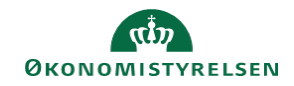

## **CAMPUS**

## **Miniguide: Tildel læring til medarbejdere**

Denne guide viser, hvordan Læringsadministratoren kan tildele læring til medarbejdere, herefter kan medarbejderne selv tilmelde sig en konkret klasse, efter hvornår det passer medarbejderen at tage klassen.

Bemærk: Maks 200 deltagere kan tildeles ad gangen. Hvis flere, fx hele organisationen, skal tildeles samme læring, bør du oprette en sag i Serviceportalen.

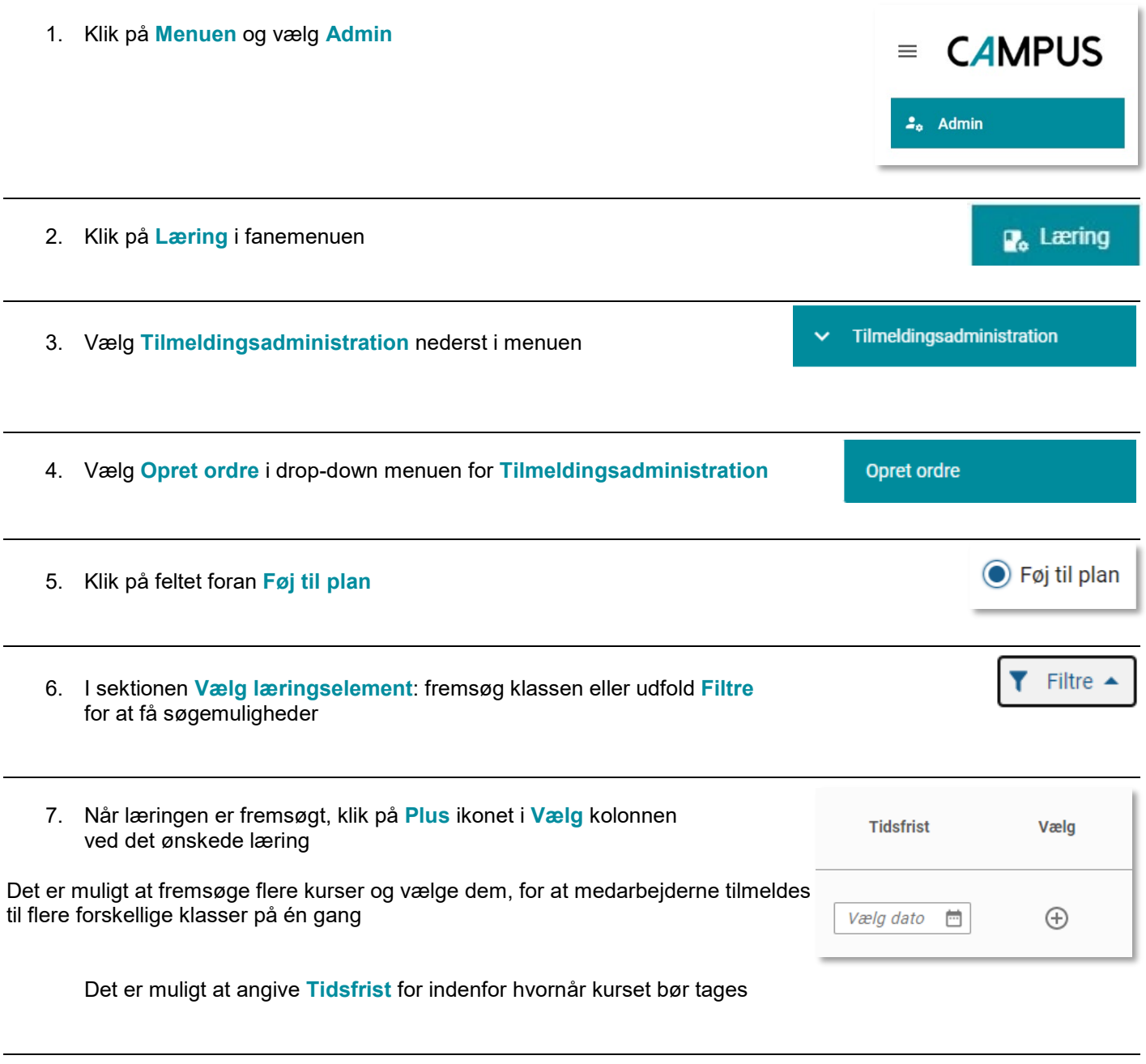

8. I sektionen **Tilføj person**: Fremsøg medarbejder, eller udfold **Filtre** for at få søgemuligheder

 $T$  Filtre  $\rightarrow$ 

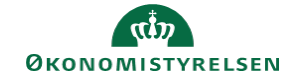

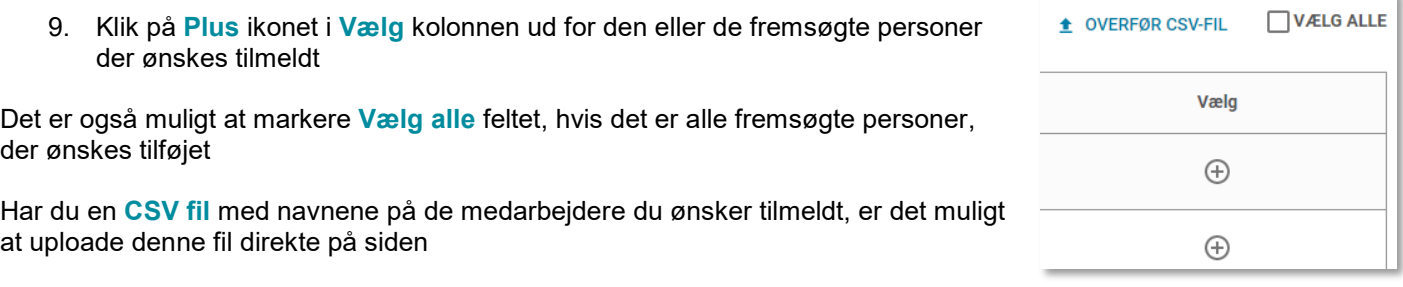

10. Afslut ved at klikke på knappen **Føj til plan**

## FØJ TIL PLAN